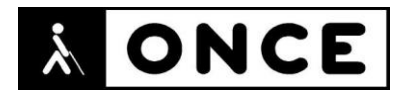

# **FICHA APLICACIONES MÓVILES**

# **1. Datos generales**

- **Nombre APP:** Uber Eats: comida a domicilio
- **Descripción:** aplicación de la empresa Uber para solicitar envío de comida, productos de supermercado o farmacia a domicilio con los vehículos de dicha compañía.
- **Versión:** 6.212.10001
- **Fecha actualización:** 15/04/2024
- **Idioma:** español y múltiples idiomas
- **Edad:** 12 años o más
- **Desarrollador:** Uber Technologies, Inc
- **Coste:** Gratuita
- **Requisitos hardware/software:** Requiere iOS 15.0 o posterior. Compatible con iPhone, iPad e iPod touch.
- **Enlaces relacionados:** [Uber Eats: Comida a domicilio en App](https://apps.apple.com/es/app/uber-eats-comida-a-domicilio/id1058959277) Store (apple.com)

## **2. Entorno de pruebas**

- **Plataforma:** iPhone 13 y 13 pro
- **Sistema Operativo y versión:** iOS 17.4.1
- **Ayuda técnica utilizada (versión):** VoiceOver, Focus 14 y 40 Blue 5G

### **3. Accesibilidad/Usabilidad**

Nota: La evaluación incluye el proceso completo de compra, desde la solicitud de un pedido hasta la entrega.

En la valoración de la aplicación se han detectado problemas de accesibilidad que se detallan a continuación.

En la pantalla "Direcciones", VoiceOver lee en el mismo flick "Entregar ahora" y "Programar" y en un segundo flick vuelve a escucharse "Programar". Las dos acciones deberían poder leerse en flicks independientes.

Al buscar una dirección y seleccionarla, se llega a la pantalla "Información de la dirección". Existen controles que no están correctamente asociados a las etiquetas. En el caso de "Etiqueta de la dirección", en un primer flick, el lector lee la etiqueta y en un segundo flick, lee de nuevo la etiqueta y el mensaje "Añade una etiqueta". Debería dar toda la información en un solo flick.

Cuando el usuario tiene en su cesta de la compra un producto, para consultar los productos añadidos en la pestaña "Carritos", existe un botón denominado "Más Opciones". Al pulsar sobre éste, aparece otro botón llamado "Vaciar el carrito" que no está identificado como tal, ni se indica que se puede interactuar con él.

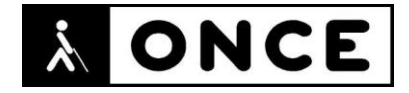

Existen botones sin etiquetar en la aplicación, como, por ejemplo, al entrar en el menú de buscar en DIA, donde el lector de pantalla únicamente verbaliza botón al desplazar el foco por los distintos elementos.

Se recuerda que el lector de pantalla permite etiquetar los botones/gráficos (tocar dos veces con dos dedos manteniendo la segunda pulsación hasta que aparece el mensaje que permite editar la etiqueta del elemento seleccionado).

El botón "Buscar" no está identificado como tal. Al pulsar sobre él, se despliega una pantalla en la que el botón "Atrás" no es el primer elemento, obligando al usuario a realizar un flick a la derecha para encontrarlo.

En la pestaña "Cuenta" existe la opción "Añadir fondos", y dentro está la opción "Verificar identidad", donde la casilla para aceptar la identidad aparece como un botón no etiquetado; no obstante, al pulsar sobre él el estado del control cambia a "seleccionado".

En el campo de "Instrucciones al repartidor", se observa que el campo de edición no se comporta con VoiceOver de forma correcta. El lector no informa de que el campo de edición está activo y no anuncia el texto escrito.

En cuanto al manejo con línea Braille, existen pantallas en las que el botón "Atrás" no es el primero, por lo que el acceso directo con la línea para situar el foco en el primer elemento no funciona. Por lo demás, no se observan errores adicionales.

Para usuarios con baja visión, la aplicación no soporta el "Modo oscuro" configurado en el dispositivo, solo soporta el "Modo claro".

Las opciones de tamaño de la fuente ampliada, así como el alto contraste no son soportados por la aplicación. Sin embargo, sí aplica los textos en negrita si se tiene configurado en el dispositivo.

Cabe reseñar que existen numerosos iconos e imágenes con bajo contraste.

### **4. Funcionalidad**

Uber Eats: comida a domicilio es una App de reparto, que permite realizar pedidos de comida, productos de supermercados o farmacias a la empresa Uber.

La forma de pago puede ser en efectivo, tarjeta de débito o crédito, PayPal, tarjeta regalo o Apple Pay.

Es posible buscar por tipo de comida, por restaurante, por zona o por valoración de usuarios.

Está disponible en Barcelona, Madrid y Zaragoza.

#### **5. Conclusiones**

Uber Eats: comida a domicilio es la aplicación de la empresa Uber para solicitar envío de comida, productos de supermercado o farmacia a domicilio con los vehículos de dicha compañía.

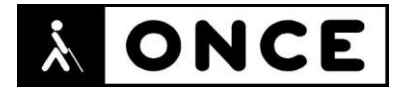

Presenta algunos problemas de accesibilidad, reseñados en el apartado anterior que, si bien no impiden su uso a las personas con ceguera y sordoceguera que utilicen el lector de pantalla y/o línea braille, se deberían corregir para una mejor experiencia de uso.

No obstante, se ha conseguido realizar un pedido completo desde la petición hasta la entrega.

**Fecha evaluación** 22/04/2024